# Compte rendu d'Installation « Serveur ProFTP »

### **Table des matières**

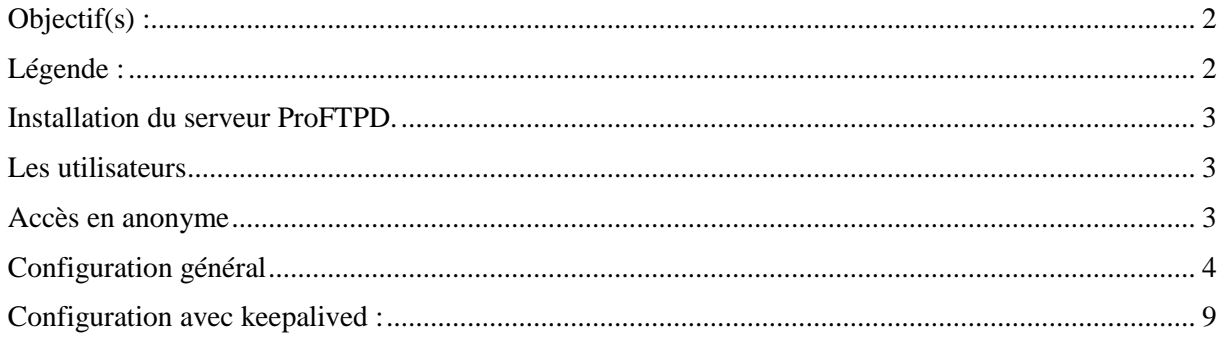

# <span id="page-1-0"></span>**Objectif(s) :**

L'objectif de ce tuto est de configurer un serveur FTP, de faire des injections MYSQL et de configurer notre MYSQL et de configurer notre serveur FTP avec Keepalived.

## <span id="page-1-1"></span>**Légende :**

 Les commandes ou les chemins (absolue/relatif) sont en gras, souligné et en italique ex :

#### *Apt-get update*

Des captures d'écrans ont été prises afin de faciliter la compréhension du lecteur.

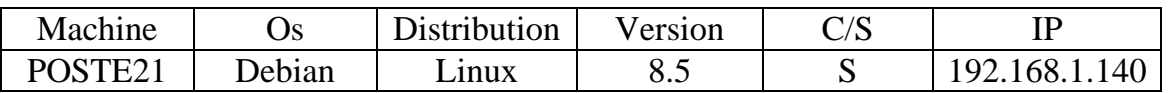

Un serveur FTP permet de stocker des fichiers, des répertoires et de mettre ceux-ci à la disposition des clients. Deux catégories de clients sont à considérer : les utilisateurs authentifiés avec noms et mots de passe d'une part et les anonymes d'autre part. Les utilisateurs ont le droit de déposer et de charger des fichiers à partir de leur répertoire personnel sur le serveur. Les anonymes ne peuvent que charger des documents du serveur vers leur machine.

Proftp utilise une syntaxe similaire à celle d'Apache permettant ainsi d'homogénéiser les fichiers de configurations.

### <span id="page-2-0"></span>**Installation du serveur ProFTPD.**

#### **# apt install proftpd**

Paramétrer le serveur en mode standalone. (Indépendamment)

### <span id="page-2-1"></span>**Les utilisateurs**

Attention, tous les utilisateurs se connectant sur le serveur Proftp doivent exister réellement sur le système (avec un UID).

### <span id="page-2-2"></span>**Accès en anonyme**

Il faut créer la section anonymous pour que les clients puissent se connecter sans authentification, en fait au nom de l'utilisateur ftp, dont le répertoire personnel est /home/ftp, et qui n'a pas de shell, comme le confirme l'examen de /etc/passwd.

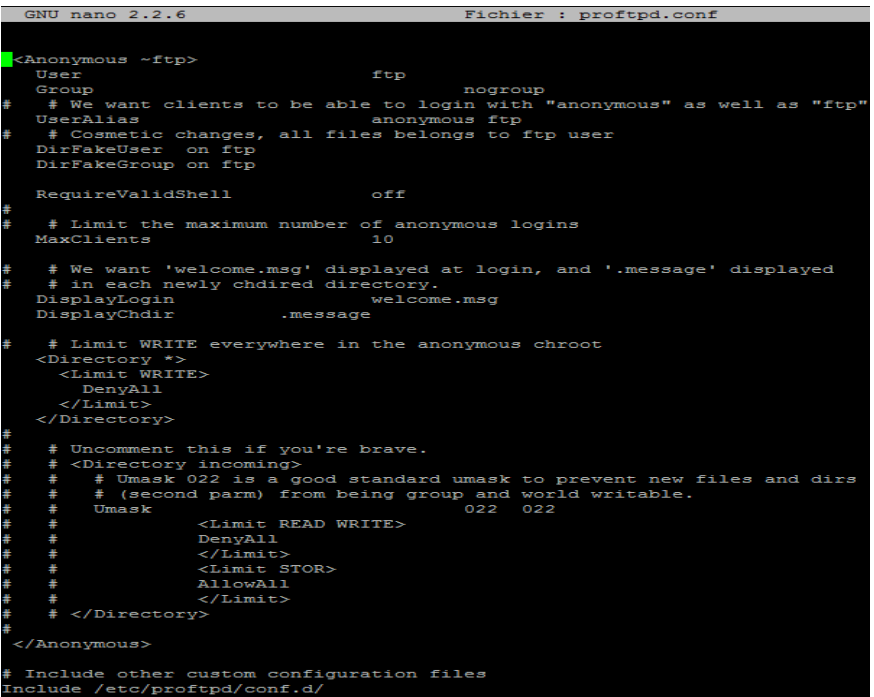

Une fois la configuration modifiée relancez le serveur.

**# reboot**

### <span id="page-3-0"></span>**Configuration général**

Le fichier de configuration est **/etc/proftpd/proftp.conf.**

J'utilise WinSCP pour tester l'accès au serveur ftp.

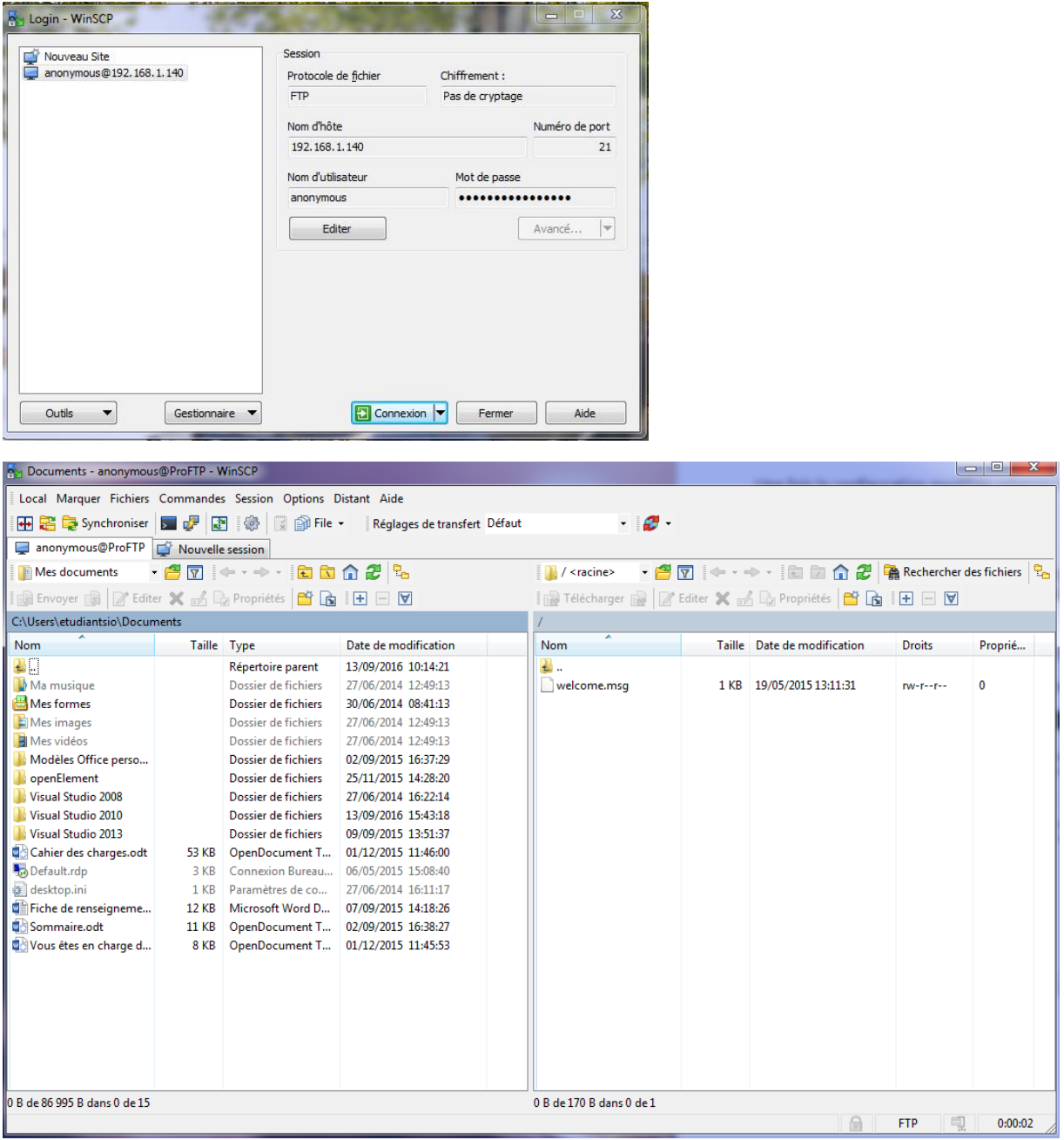

On remarque que l'on accède à notre serveur.

On va ensuite paramétrer le mode passif (ports 63000 à 65000), Afin le serveur fournisse le numéro de port au client sinon on est bloqué par les par feux, dans le fichier de configuration **proftpd.conf.**

PassivePorts 63000 65000

On va installer Apache et donner des droits avec un utilisateur qui s'appellera Toto.

#### *# ap-get install apache2*

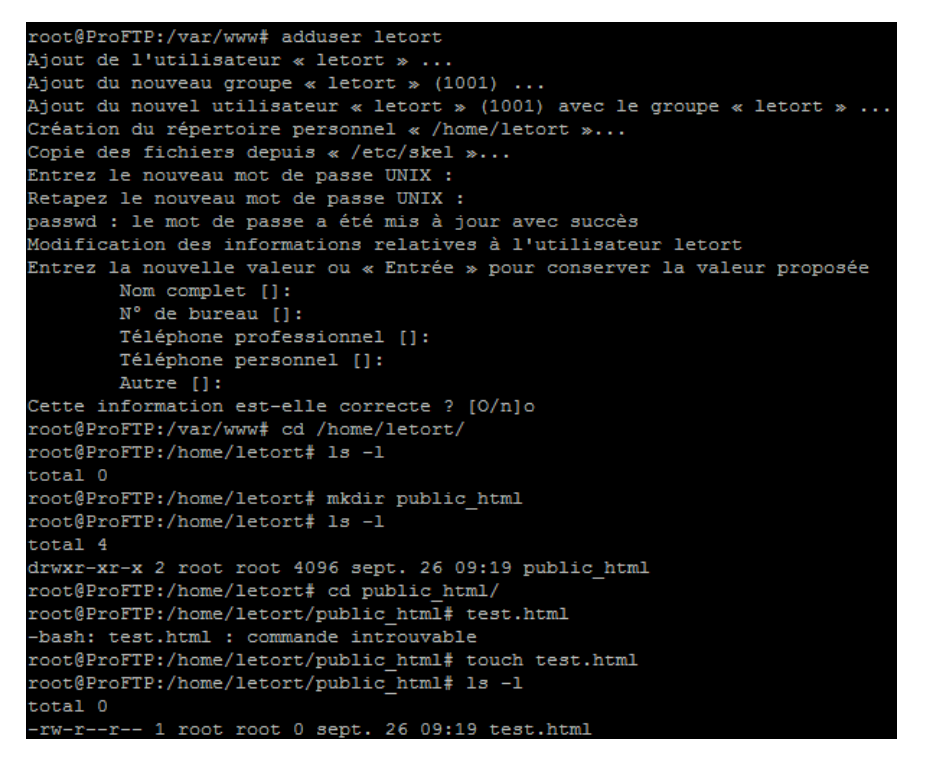

On va maintenant permettre l'accès au répertoire **public\_html**, pour l'utilisateur letort.

root@ProFTP:/home# chown -R "letort:letort" "/home/letort" root@ProFTP:/home# 1s -1 total 24 drwxr-xr-x 2 adrien adrien 4096 sept. 15 10:32 adrien drwxr-xr-x 3 letort letort 4096 sept. 26 09:19 letort  $drwx-----$  2  $root$  root 16384 sept. 15 09:32 lost+found root@ProFTP:/home# cd letort/ root@ProFTP:/home/letort# 1s -1 total 4 drwxr-xr-x 2 letort letort 4096 sept. 26 09:19 public\_html

On va mettre le script dans le home letort à l'aide de winscp

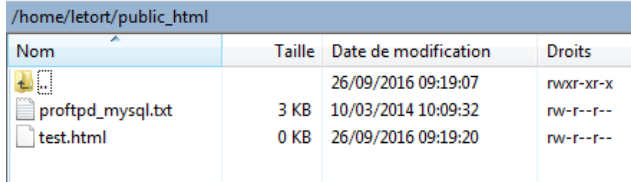

Installation de mysql-server et proftpd mod mysql :

apt-get install mysql-server

root@ProFTP:/home# apt-get install proftpd-mod-mysql

*# mysql –u root –p*

Voir les bases de données :

*#show databases ; #create database proftpd #grant select, insert, update, delete on proftpd.\* to 'proftpd'@'localhost' identified by 'root'; #flush provileges; #quit; On va maintenat pouvoir inscri le script : #mysql –u root –p proftpd < /home/letort/public\_html/proftpd\_mysql.txt #mysql –u proftpd –p #show databases; #use proftpd; #show tables; #desc ftpgroup; #desc ftpusers; #quit; Parametrer proftpd.conf : #nano /etc/proftpd/proftpd.conf Décommentez le Include /etc/proftpd/sql.conf*

Include /etc/proftpd/sql.conf

*#nano /etc/proftpd/modules.conf*

Il faut décommenter ces lignes :

*#loadModule mod\_sql.c #loadModule mod\_sql\_mysql.c*

192.168.1.140 - PuTTY لَهُمْ ا

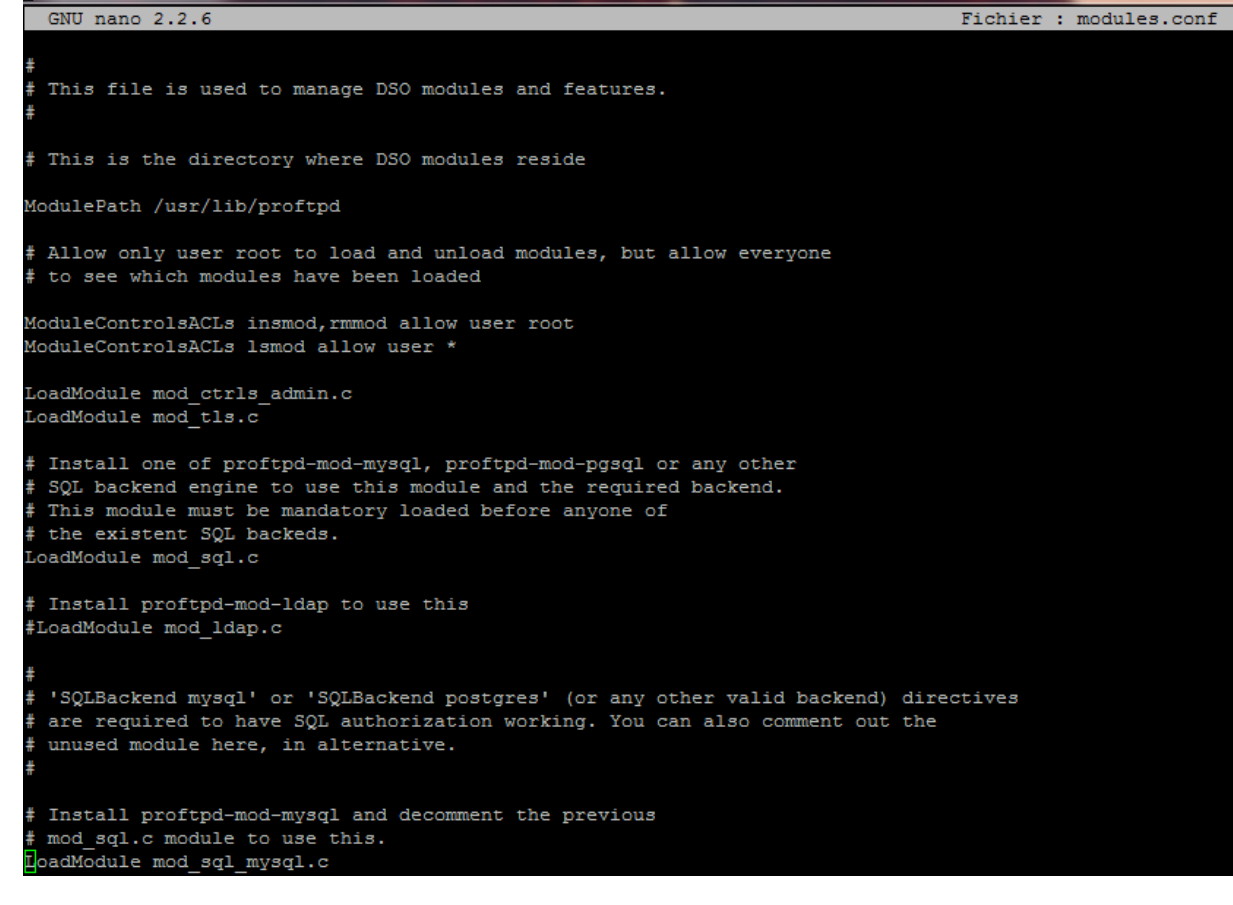

#### Dans/proftpd/sql.conf

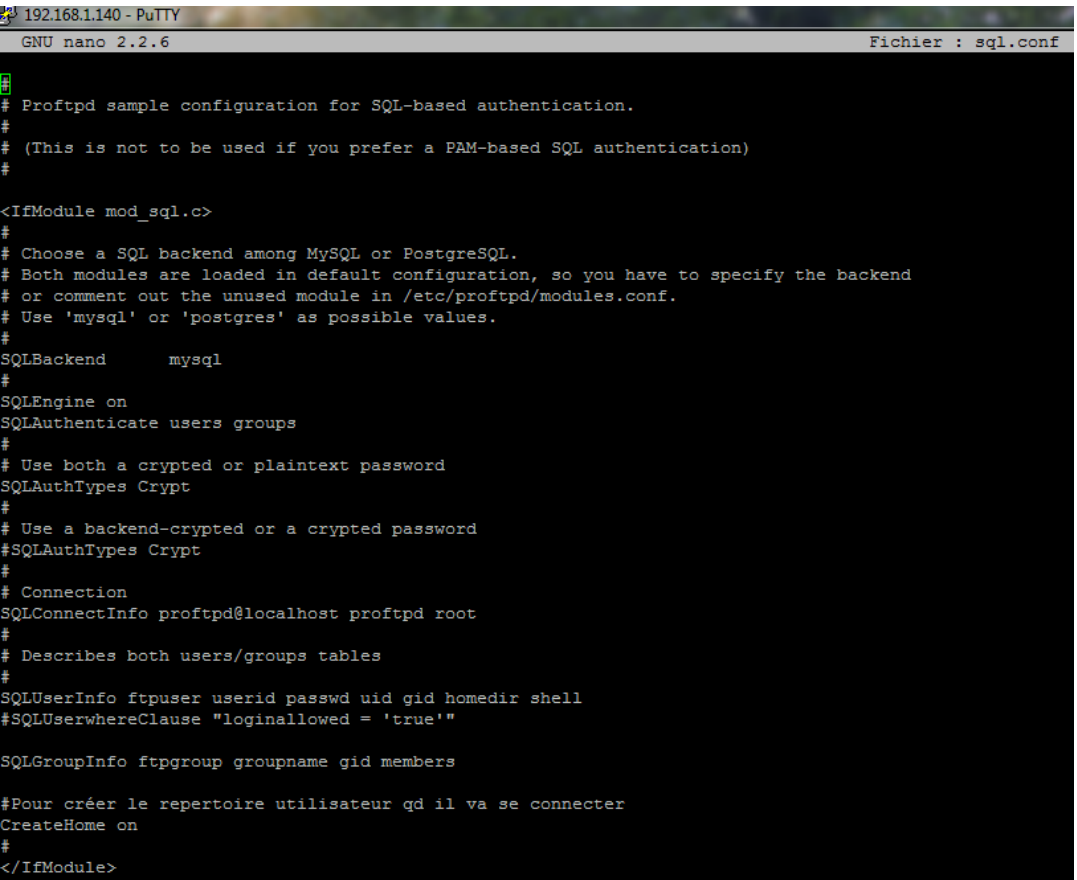

On va ensuite restart :

*# systemctl restart proftpd*

*#groupadd –g 5500 ftpgroup #useradd –u 5500 –s /bin/false –d /bin/null –g ftpgroup ftpuser #cat etc/passwd #gpasswd –a ftpuser ftpgroup*

On va maintenant créer un utilisateur titi pour se connecter avec un utilisateur qu'on a créer dans mysql

*# mysql –u proftpd –p proftpd #insert into ftpgroup values ('ftpgroup',5500,'ftpuser'); #select \* from ftpgroup;*

*#insert into ftpuser values (1,'titi' ,encrypt('secret'),5500,5500,' /home/titi',' /sbin/nologin ','','','','');*

, encrypt ('secret') , 5500, 5500, '/home/letort', '/sbin/nologin', '', '', '', ''); insert into ftpuser values ERROR 1062 (23000): Duplicate entry '1' for key 'PRIMARY'<br>mysql> insert into ftpuser values (2,'titi',encrypt('secret'),5500,5500,'/home/letort','/sbin/nologin','','','',<br>Query OK, 1 row affected, 4 warnings (0.00 sec)

On peut voir si tout a été crée, :

*#select \* from ftpuser*

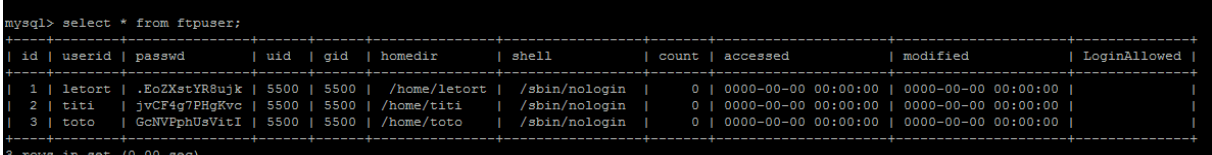

On va se co a winscp *:*

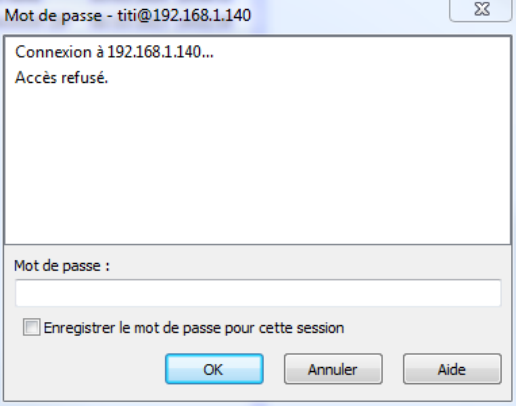

*Lorsqu'on regarde dans mysql les ftpusers on remarque que le homedir n'est peut être pas mis correctement : si c'est le cas, changeons-le. :*

:

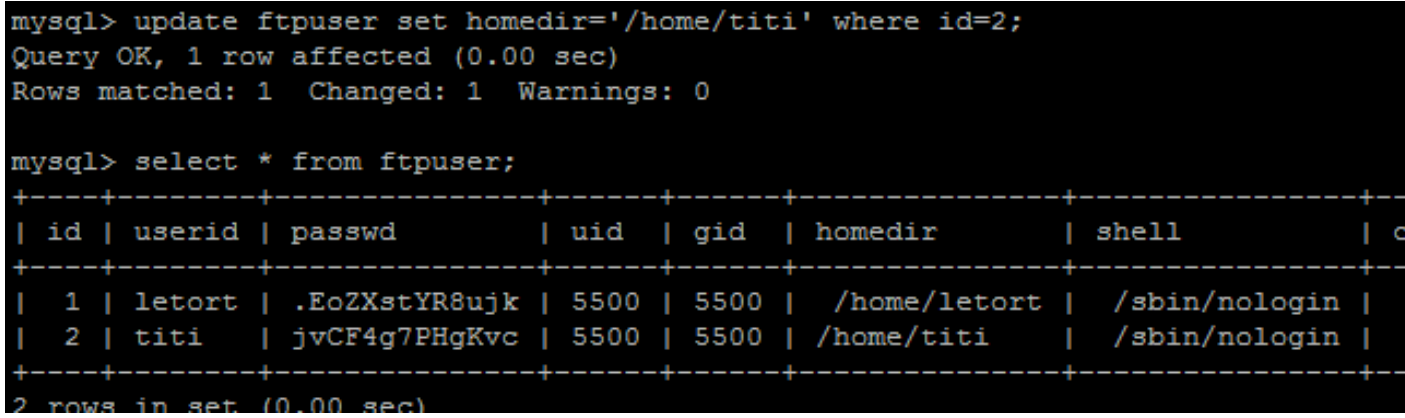

On va ensuite cloner la VM ProFTP et la nommer ProFTP2 et on ne va pas oublier de changer le hostname dans */etc/hostname* et le host dans */etc/hosts*

### <span id="page-8-0"></span>**Configuration avec keepalived :**

On va commencer par installer keepalivd sur les deux machines :

#### #*apt-get install keepalived*

On va ensuite configurer le fichier qu'on va créer et mettre le minimum d'information dedans :

#### #*nano /etc/keepalived/keepalived.conf*

On va y ajouter cela :

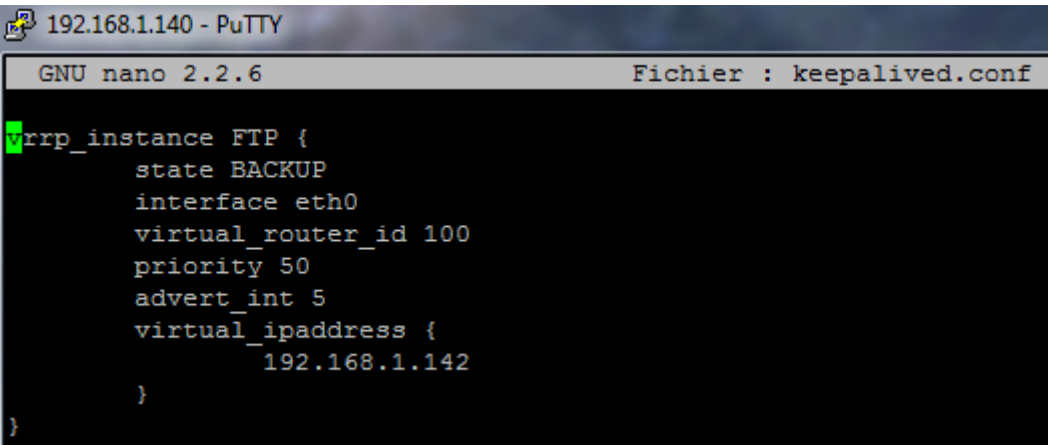

Sur le deuxieme server on va mettre une priority 100

Ne pas oublier de redémarrer le service keepalived.

```
#systemctl restart keepalived
```
On va ensuite voir si on peut se connecter avec WINSCP avec les identifiants toto et secret avec l'adresse Ip virtuelle.

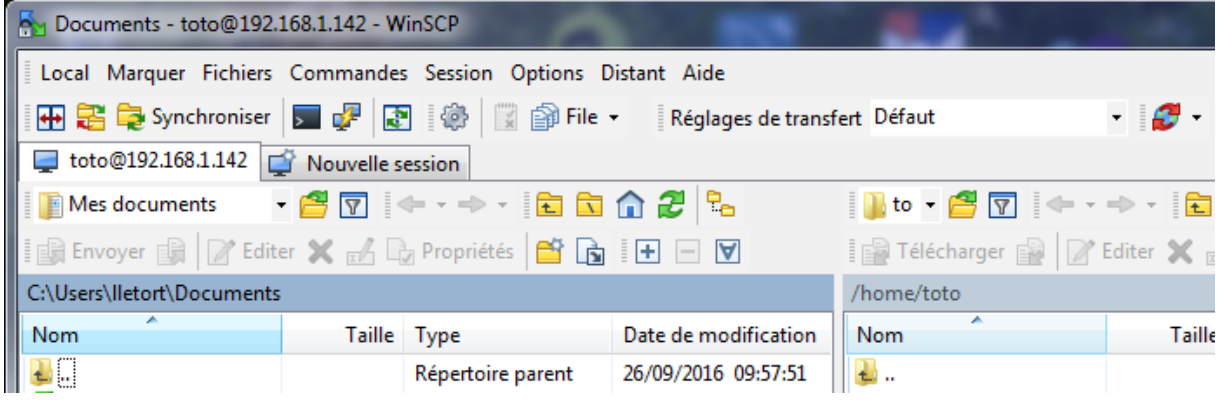

Cela marche correctement.

Ne pas oublier d'avoir des hostnames differents sur ces deux machines et d'avoir la correspondance dans le host :

#/etc/hostname #/etc/hosts

On va mettre une authentification :

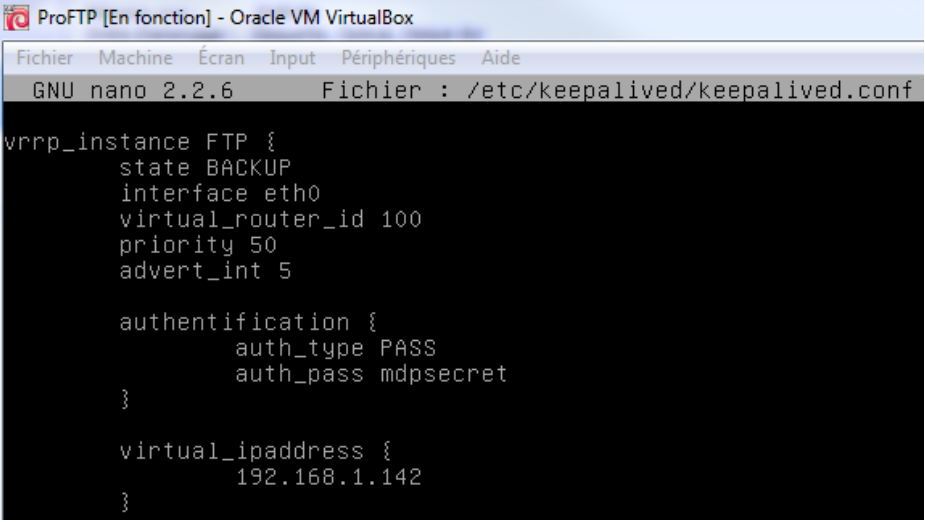

Ne pas oublier de faire un restart !

On va maintenant rajouter des lignes dans le fichier de conf */etc/keepalived/keepalived.conf*

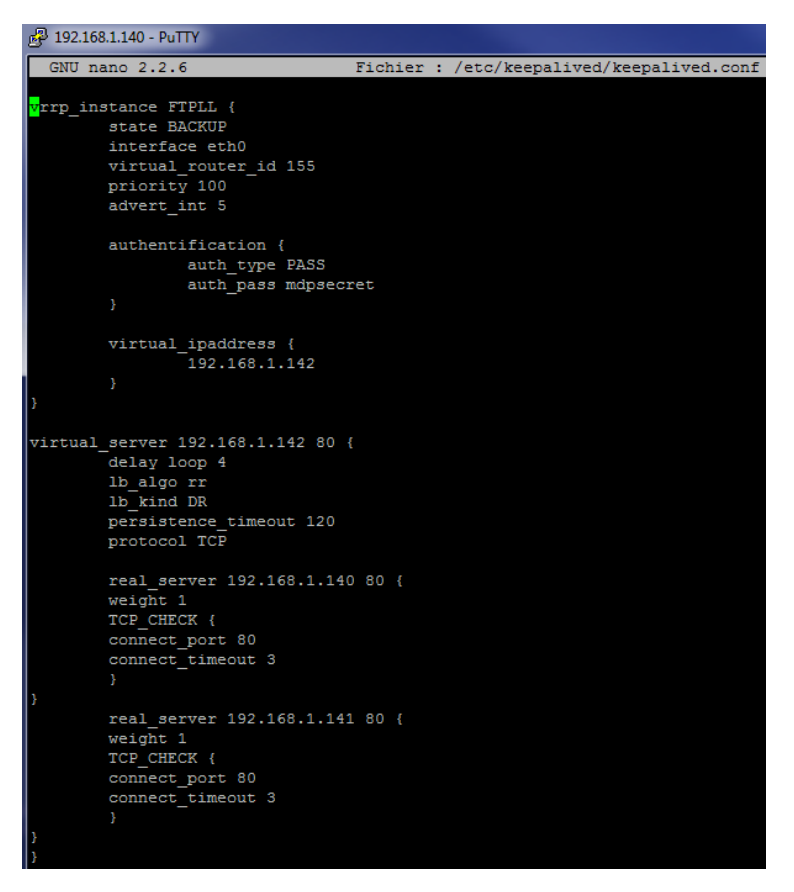

*On met en port 80 pour faire des tests avec apache2 ! Sur notre navigateur :*

Dans /etc/sysctl.conf :

Il faut dé-argumenté la dernière ligne pour permettre les Ip virtuelles.

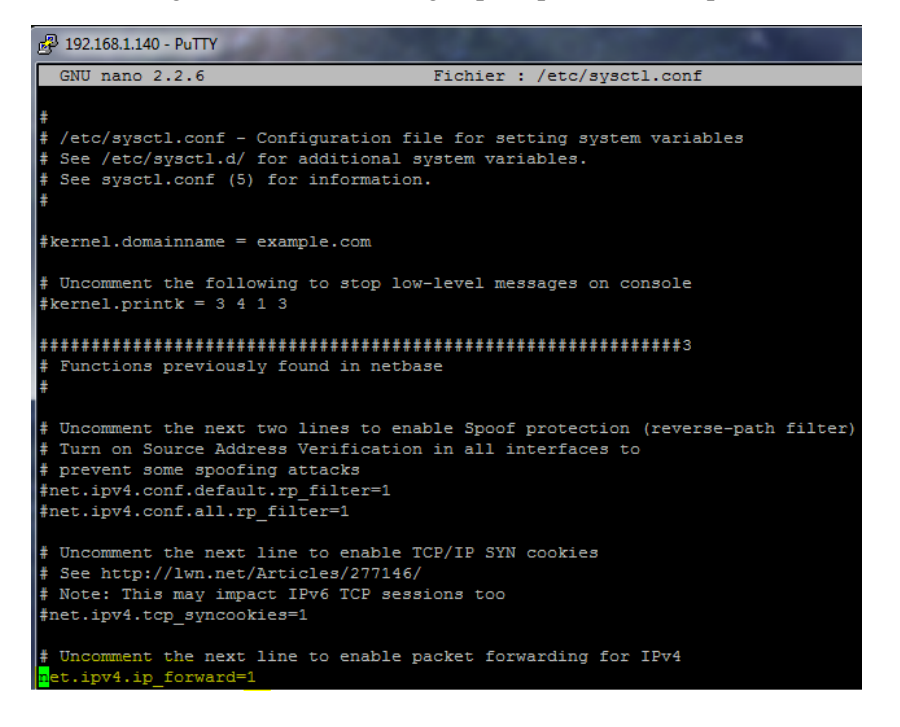

On va ensuite changer els conf d'apache2 des deux serveurs pour savoir qu'elle serveur se connecter :

#nano /var/www/html/index.html

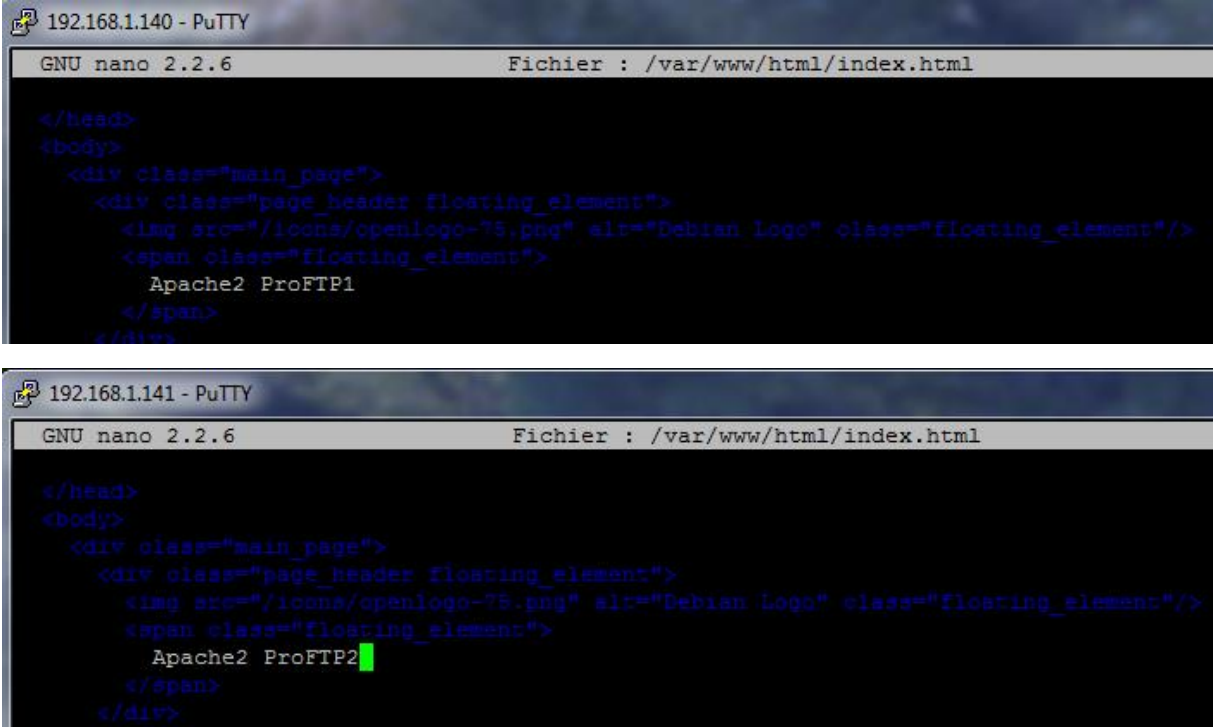

Il faut ensuite redémarrer les deux apache2 :

#systemctl restart apache2